# **Downloading a Theme**

Requires

THEME PRESS

### Downloading a Theme

### **Prompt**

Exporting a theme from your environment.

### Outcome

When moving a theme from one environment to another (such as from staging into production), the first step is to download the theme.

### **Steps**

#### In a Theme Press-enabled space, open the Theme Designer

Theme Press Control Panel Theme Designer Theme Tab Themes Manage Themes

#### Click the magnifying glass

This will appear to the right of the Installed Themes setting.

#### Select a theme for downloading

Click on the theme in the Available Themes list at the bottom of the window.

### Click the download button

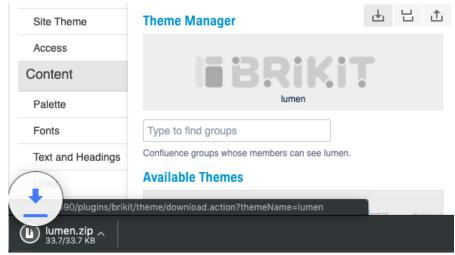

### Note

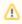

If you already have a same-named theme zip in your downloads folder, your operating system will likely add a number to the naming of the new copy. For best theme management practice, we recommend removing the number before uploading.

# Tip

# Warning

### Info

# Related

• Uploading a Theme